#### **ПОПУЛЯРНЫЕ ЭЛЕКТРОННЫЕ УСЛУГИ:**

- Проверка пенсионных накоплений
- Проверка и оплата штрафов ГИБДД
- Проверка налоговых задолженностей
- Замена паспорта гражданина РФ
- Получение загранпаспорта
- Получение (замена) водительского удостоверения
- $\checkmark$  Регистрация автомототранспортных средств и прицепов к ним
- Получение денежной выплаты на ребенка в возрасте от 3 до 7 лет
- Запись ребенка в детский сад
- Получение ежемесячной денежной выплаты за отсутствие места в детском саду
- Предоставление земельного участка для ведения садоводства, огородничества, индивидуального жилищного строительства многодетным гражданам
- Выдача градостроительного плана земельного участка
- Предоставление земельных участков в собственность за плату
- Выдача разрешения на строительство
- Перевод жилого помещения в нежилое (нежилого в жилое)

**Интернет-ресурсы**, на которых можно получать электронные услуги:

- Портал госуслуг **[www.gosuslugi.ru](http://www.gosuslugi.ru/)**
- региональный портал госуслуг **[www.gosuslugi.krskstate.ru](http://www.gosuslugi.krskstate.ru/)**
- официальный сайт администрации города Красноярска **[www.admkrsk.ru](http://www.admkrsk.ru/)** и др.

# **КАК ЗАКАЗАТЬ УСЛУГУ В ЭЛЕКТРОННОМ ВИДЕ?**

Чтобы заказать государственную или муниципальную услугу через Интернет, необходимо:

- **1.** На выбранном Интернет-ресурсе авторизироваться (ввести логин и пароль)
- **2.** Выбрать интересующую услугу
- **3.** Заполнить поля экранной формы заявления, приложить отсканированные копии запрашиваемых документов (при необходимости)
- **4.** Отправить заявление, нажав соответствующую кнопку
- **5.** В установленный срок обратиться за получением результата услуги, либо результат будет направлен в личный кабинет (в случае, если это предусмотрено правовым актом)

**ВАЖНО!** *Заявление, поданное в электронной форме, обладает такой же юридической силой и влечет такие же юридические последствия, как и поданное при личном обращении*

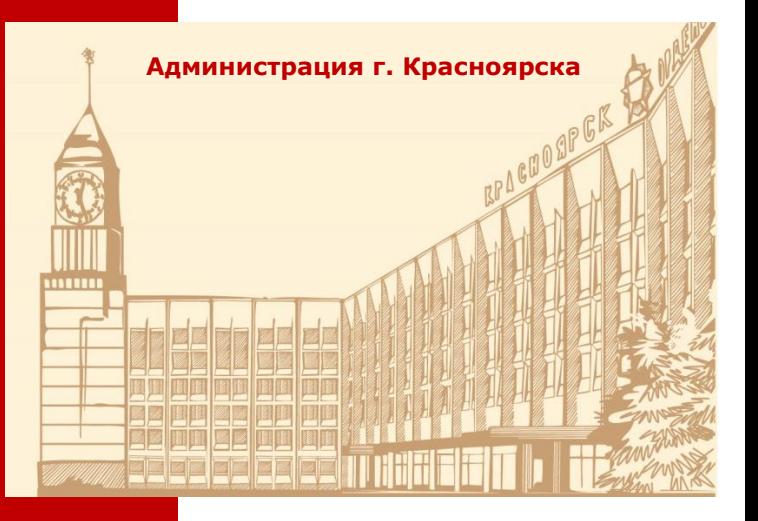

# **ЭЛЕКТРОННЫЕ УСЛУГИ ДЛЯ ВСЕХ И КАЖДОГО**

**Удобно** Заявление можно подать в любое удобное время сайты работают 24 часа в сутки 7 дней в неделю

**Быстро** Не нужно ехать в ведомство и стоять в очереди

**Выгодно** Скидка 50% на оплату штрафов

> Скидка 30% на оплату госпошлины через портал «Госуслуги» (до 01.01.2023)

Чтобы получать государственные и муниципальные услуги в электронном виде, **необходимо пройти процедуру регистрации** на Госуслугах – создать учетную запись (для входа в личный кабинет) и подтвердить личность

## **КАК ЗАРЕГИСТРИРОВАТЬСЯ?**

Зайдите на Портал госуслуг **[www.gosuslugi.ru,](http://www.gosuslugi.ru/)** в верхнем правом углу нажмите кнопку «Регистрация». Выберите один из трех способов:

## **ГОСУСЛУГИ**

#### Регистрация

Зарегистрируйтесь онлайн через банк или посетив центры обслуживания

Онлайн через интернет-банк

Через центр обслуживания

Другой способ регистрации

## **Вам понадобятся:**

паспорт

СНИЛС

номер мобильного телефона

адрес электронной почты

3 способа регистрации на Госуслугах

## **ОНЛАЙН ЧЕРЕЗ БАНК**

самый простой и быстрый способ — регистрация доступна из любого места, где есть интернет

- **1.** В открывшемся окне перейдите по ссылке на сайт вашего банка и следуйте инструкциям
- **2.** Банки подтвердят вашу личность по тем данным, которые есть у них в системе — паспорту, телефону, электронной почте и СНИЛС. Они направят данные на проверку в ведомства, которая обычно занимает от 10 минут до 5 дней
- **3.** Когда проверка будет завершена, вам на указанный в банке номер телефона придет пароль для первого входа на Госуслуги. В качестве логина используйте номер телефона или СНИЛС

Вам доступны все услуги и сервисы!

### **ЛИЧНО В ЦЕНТРЕ ОБСЛУЖИВАНИЯ**

способ для случаев, если ваш банк отсутствует в списке, или вам нужна помощь сотрудника центра

- **1.** Выберите в открывшемся окне удобный [центр обслуживания](https://map.gosuslugi.ru/map/co?filter=reg) и придите туда с паспортом и СНИЛС
- **2.** Сообщите специалисту центра свои контактные данные — телефон и электронную почту
- **3.** Сотрудник создаст личный кабинет на ваше имя и отправит данные

документов

документов на проверку в ведомства — она обычно занимает от 10 минут до 5 дней

**3.** Когда проверка будет завершена, вы получите на телефон пароль для первого входа на Госуслуги. В качестве логина используйте номер телефона, на который вы получили пароль, или СНИЛС

Вам доступны все услуги и сервисы!

## **ПРИ ПОМОЩИ ЗАКАЗНОГО ПИСЬМА ИЛИ ЭЛЕКТРОННОЙ ПОДПИСИ**

- **1.** [На странице регистрации](https://esia.gosuslugi.ru/registration/) выберите вариант «Другие способы» → «По номеру телефона». Укажите свои ФИО, электронную почту и телефон
- **2.** Укажите данные СНИЛС и паспорта
- **3.** Подтвердите учётную запись заказным письмом [через Почту](https://www.gosuslugi.ru/help/faq/login/2752)  [России](https://www.gosuslugi.ru/help/faq/login/2752) или [с помощью](https://www.gosuslugi.ru/help/faq/login/3)  [электронной подписи.](https://www.gosuslugi.ru/help/faq/login/3) Для этого в личном кабинете выберите соответствующий способ и следуйте инструкциям

Для учётных записей, подтверждённых через заказное письмо, недоступен вход в личный кабинет налогоплательщика. Чтобы получить доступ, подтвердите учётную запись иным, из числа указанных, способом